# Instrukcja sterownika RGB z pilotem na podczerwień

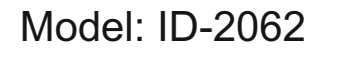

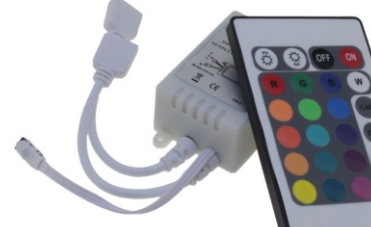

 $.23$ 24

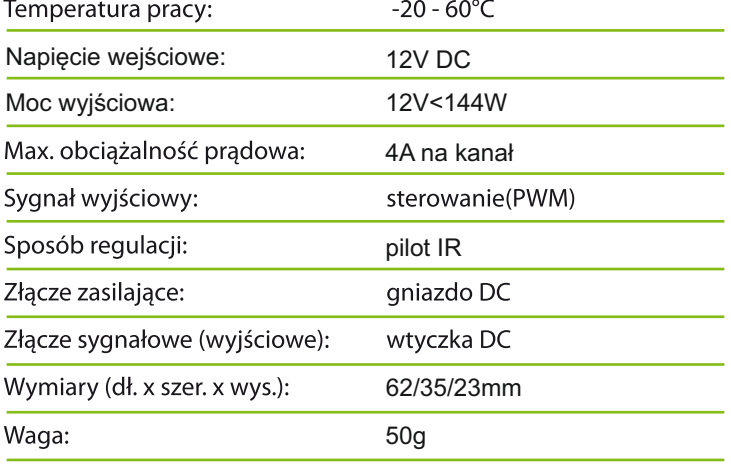

#### **OPIS FUNKCJI PILOTA: (kolejno rzędami)**

- 1. Zwiększa jasność (przy włączonych programach przyspiesza tempo)
- 2. Zmniejsza jasność (przy włączonych programach zwalnia tempo) 3. Wyłącza sterownik.
- 4. Włącza sterownik.
- 5. Sterownik generuje kolor Czerwony.
- 6. Sterownik generuje kolor Zielony.
- 7. Sterownik generuje kolor Niebieski.
- 8. Sterownik generuje kolor Biały.
- 9. Sterownik generuje kolor Pomarańczowy.
- 10. Sterownik generuje kolor Lekki Zielony.
- 11. Sterownik generuje kolor Lekki Niebieski 12. Sterownik Uruchamia program FLASH (dynamiczne
- 
- przejście 7 kolorów) 13. Sterownik generuje kolor Głęboki żółty
- 14. Sterownik generuje kolor Cyjan
- 15. Sterownik generuje kolor Brązowy
- 16. Sterownik uruchamia program STROBE (Miganie koloru Białego Stroboskop)
- 17. Sterownik generuje kolor Żółty
- 18. Sterownik generuje kolor Lekki Niebieski (Błękitny)
- 19. Sterownik generuje kolor Różowy
- 20. Sterownik Uruchamia program FADE (płynne przejście 7 kolorów)
- 21. Sterownik generuje kolor Lekki Żółty 22. Sterownik generuje kolor Niebieski
- 23. Sterownik generuje kolor Purpurowy
- 24. Sterownik Uruchamia program SMOOTH (dynamiczne przejście 3 kolorów)

## **UWAGI:**

- najpierw podłącz wszystkie przewody do zacisków wyjściowych, a następnie podłącz przewody zasilające . Przed włączeniem zasilania należy sprawdzić wszystkie połączenia kablowe - ewentualne zwarcie może doprowadzić do uszkodzenia urządzenia.

- napięcie zasilania kontrolera wynosi 5V-24V - jeżeli zakres ten zostanie przekroczony może dojść do uszkodzenia urządzenia.

### Podmiot odpowiedzialny:

IDEA LED Mateusz Banasik, Masłów Pierwszy, ul. Jana Pieniążka 6a, 26-001 Masłów

# Instrukcja sterownika RGB z pilotem na podczerwień

![](_page_0_Picture_33.jpeg)

![](_page_0_Picture_34.jpeg)

 $23$ 24

# Model: ID-2062

![](_page_0_Picture_346.jpeg)

### **OPIS FUNKCJI PILOTA: (kolejno rzędami)**

- 1. Zwiększa jasność (przy włączonych programach przyspiesza tempo)
- 2. Zmniejsza jasność (przy włączonych programach zwalnia tempo)
- 3. Wyłącza sterownik.
- 4. Włącza sterownik.
- 5. Sterownik generuje kolor Czerwony. 6. Sterownik generuje kolor Zielony.
- 7. Sterownik generuje kolor Niebieski.
- 8. Sterownik generuje kolor Biały.
- 9. Sterownik generuje kolor Pomarańczowy.
- 10. Sterownik generuje kolor Lekki Zielony.
- 11. Sterownik generuje kolor Lekki Niebieski
- 12. Sterownik Uruchamia program FLASH (dynamiczne
- przejście 7 kolorów)
- 13. Sterownik generuje kolor Głęboki żółty
- 14. Sterownik generuje kolor Cyjan
- 15. Sterownik generuje kolor Brązowy
- 16. Sterownik uruchamia program STROBE (Miganie koloru Białego Stroboskop)
- 17. Sterownik generuje kolor Żółty
- 18. Sterownik generuje kolor Lekki Niebieski (Błękitny) 19. Sterownik generuje kolor Różowy
- 20. Sterownik Uruchamia program FADE (płynne przejście 7 kolorów)
- 21. Sterownik generuje kolor Lekki Żółty
- 22. Sterownik generuje kolor Niebieski
- 23. Sterownik generuje kolor Purpurowy
- 24. Sterownik Uruchamia program SMOOTH (dynamiczne przejście 3 kolorów)

#### **UWAGI:**

- najpierw podłącz wszystkie przewody do zacisków wyjściowych, a następnie podłącz przewody zasilające . Przed włączeniem zasilania należy sprawdzić wszystkie połączenia kablowe - ewentualne zwarcie może doprowadzić do uszkodzenia urządzenia.

- napięcie zasilania kontrolera wynosi 5V-24V - jeżeli zakres ten zostanie przekroczony może dojść do uszkodzenia urządzenia.

#### Podmiot odpowiedzialny:

IDEA LED Mateusz Banasik, Masłów Pierwszy, ul. Jana Pieniążka 6a, 26-001 Masłów

![](_page_0_Picture_66.jpeg)